### **توجيهات لتعليم العرض "دومينو"**

**جمهور الهدف:** الصف األوّ ل

#### **مّدة الفعالية:**

يمكن أن يرافق العرض حصّتين متسلسلتين. في العرض أربع فعاليات مع لوحات دومينو. يمكن استعمال فعالية واحدة، عدّة فعاليات أو كلّمها، بحسب أهداف الدرس وردود فعل التلاميذ. من الممهمّ أن لا يحدّد العرض وتيرة الدرس، لكن يمكّن التطوّر الحركيّ له.

#### **الفكرة:**

في العرض فعاليات تعمّق وإثراء في مجال العشرة األولى بمساعدة لوحات دومينو.

### **أهداف الفعاليات:**

- توسيع المعرفة الرياضيّة للتالميذ عن طريق البحث والكشف بمتعة واهتمام.
	- تعليم التالميذ إيجاد قانونيّة في سيرورة أو في حالة معطاة.
- تأكيد العالقة بين النواحي الكمّيّة في الرياضيات وبين عرضها بواسطة وسائل بصريّة.
	- تشجيع التالميذ في الحساب غيًبا بطرق ناجعة.

## **العالقة بمنهج التعليم:**

يرتبط العرض بموضوعي التعرّف على الأعداد حتى 10 والجمع والطرح حتى 10.

### **لكلّ : لوازم موصى بها مجموعة من التالميذ**

- دومينو )يمكن طباعة الملف المرفق(
	- أدوات كتابة

## **شفيفة المدخل**

نطلب من التالميذ أن يقرؤوا العنوان ونسألهم ماذا يرونه في الشفيفة وما هو في رأيهم موضوع الحصّة. يمكن أن نسأل إذا عرفوا اللعبة، إذا لعبوا فيها، مع َمن، وبأ ّي شكل. من هذه الشفيفة يمكن الدخول إلى أربع فعاليات مختلفة: **هّيا نتعّرف! التعّرف على لعبة الدومينو. في أ ّي مجموعة؟ التصنيف والتعميم. الصحيح والقسمان. الحسابات غيًبا.**

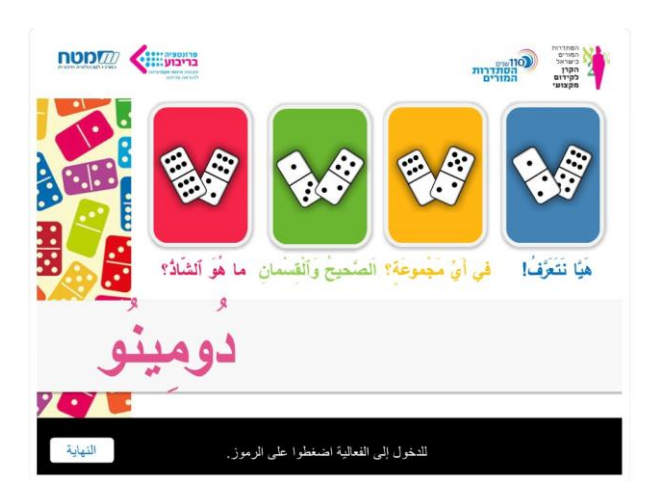

**ذ؟ إيجاد قانونّية. ما هو الشا ّ** ֖֖֚֚֚֚֚֡<br>֧֪֚֝ نوصـي بالدخول إلى الشفيفات بحسب الترتيب، من اليسار ۖ إلى اليمين، ولكن يمكن كلّ معلّم أن يختار بحسب اعتباره كلّ واحدة من الفعاليات بكلّ ترتيب يريده. في نهاية كلّ فعالية، عند الضغط على الزرّ **الختيار لعبة جديدة،** يرجع العرض إلى شفيفة المدخل. من المهمّ أن يتمرّسوا التلاميذ بأنفسهم في كلّ واحدة من الفعاليات، وأن يُستخدَم العرض أداةً لجمع الآراء **والتفكير.**

## **هّيا نتعّرف**

يتعرّف التالميذ في هذه الشفيفة على الدومينو. تحصل كلّ مجموعة من التالميذ على لعبة دومينو )يمكن طباعة الملف المرفق(، ويعّد التالميذ عدد اللوحات في العلبة. ّال يصل إلى الحاسوب ويكتب عدد اللوحات م ممث يختار المعل – ّ .82 عند الضغط على **افحص الجواب**، يحصل التالميذ على رّد فعل إيجابي. بعد ذلك ُيطلب من ك ّل مجموعة من التالميذ بناء ثعبان دومينو: نضع لوحة واحدة على الطاولة. يأخذ كلّ تلميذ في دوره لوحة من اللعبة وعليه أن يضيفها إلى الثعبان بحسب قانون مالءمة الكميّات: 0 إلى ،0 8 إلى 8 وإلخ. تنتهي اللعبة عندما ال تبقى لوحات في العلبة. عندما أنهى التالميذ بناء ثعبان الدومينو، فعليهم أن يضغط على **أنهينا**. في هذه المرحلة قد نسأل: ما العالقة بين العدد الذي في رأس الثعبان وبين العدد الذي في ذيله؟ تفحص كلّ مجموعة "ثعبانها"، وللمفاجأة تكتشف أن العدد الذي في رأس الثعبان يساوي دائ ًما العدد الذي في ذيله. **ما هو سبب ذلك؟** يمكن توجيه السؤال للتالميذ كمهمّة تفكير بيتيّة. العدد الذي في رأس الثعبان يساوي دائ ًما العدد الذي في ذيله، ألنه ك ّل عدد يظهر ثماني م ّرات على اللوحات. مثال، العدد 0 يظهر ثماني مرّات هكذا:

من ظهور ثماني المرّات لعدد يمكن تركيب أربعة أزواج من عددين متساويين عندما نضمّ لوحات تلائم الواحدة الأخرى.

من كلّ الأعداد من 0 حتى 6 يمكن ضمّ 28 زوجًا من عددين متساويين. بما أننا نضمّ خلال اللعبة أزواجًا من عددين متساويين، ينتج أن القسمين الأوّل والأخير هما الزوج الأخير لم نضمّه.

عند الضغط على الز ّر **الختيار لعبة جديدة** يمكنكم الوصول إلى الفعاليات اآلتية.

## **في أ ّي مجموعة؟**

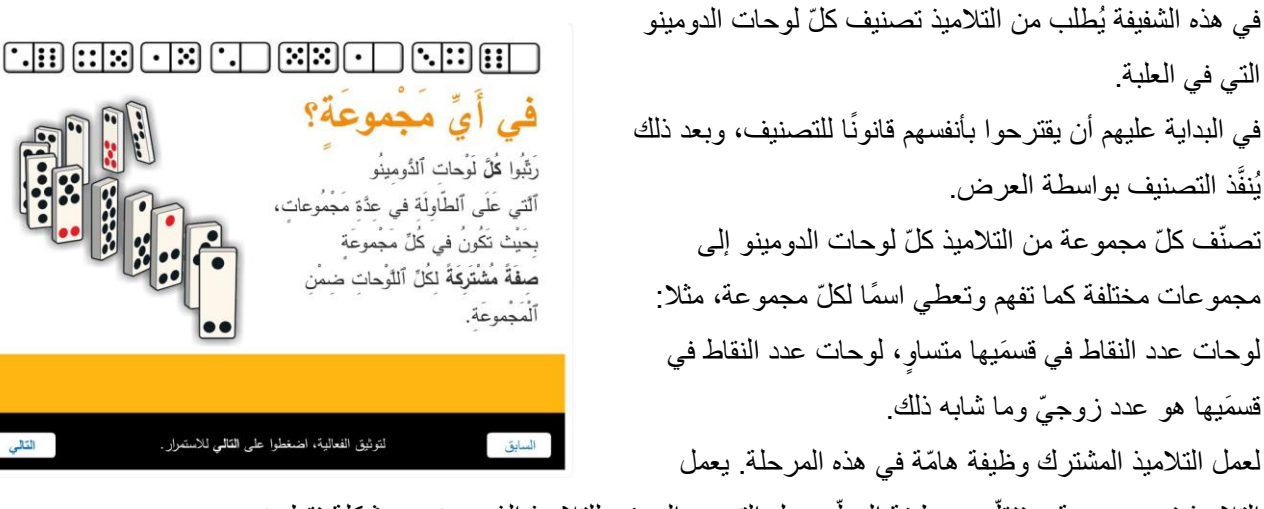

التلاميذ في مجموعة، وتتقلَّص وظيفة المعلَّم حول التوجيه المخفي للتلاميذ الذين عندهم مشكلة فقط. نوصي اً بإعطاء ما أقلّ من التلميحات ومحاولة إر شاد التلاميذ بمساعدة الأسئلة وليس بواسطة إعطاء أجوبة مباشر ة.

أسئلة للنقاش في الصفّ :

كم مجموعة نجحتهم في تركيبها؟

 هل التصنيف إلى المجموعات سهل أم صعب؟ لإلجمال وللتفكير في آراء التالميذ يجب الضغط على الزرّ **التالي**. ندعو ممثّلا من مجموعة، يكتب في الإطار اسم إحدى المجموعات التي بنتها مجموعته، ويجرّ كلّ اللوحات المالئمة إلى الطاولة التي في الشفيفة. مثال: لوحات فيها 3 نقاط. لوحات مجموع النقاط عليها يساوي 10.

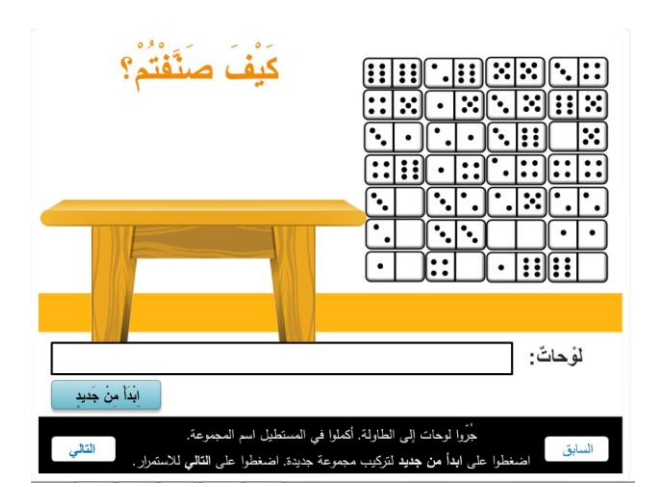

بعد أن تأكّدوا التلاميذ والمعلّم من أنّه الممثلّ جرّ بالفعل كلّ اللوحات الملائمة لاسم المجموعة، يجب الضغط اً على ا**بدأ من جديد**، ودعوة ممثّل آخر من مجموعة أخرى لكي يعرض مجموعة لوحات مختلفة، لها صفة أخرى. وهكذا دواليك حتى تمكن كلّ مجموعة أن تعرض أو حتى انتهاء اآلراء. في هذه المرحلة يجب الضغط على **التالي**.

اسابق

عَلَى كُلِّ إِطَارِ أَخْضَرِ مُسَجَّلٌ عَدَدٌ هُوَ ٱلصِّحِيحُ. جُزُوا لَوُحات دُومِينُو في قسْمَيْها عِدَدُ نقَاط مُلائمٌ للصَّحِيحِ ٱلْمُسَجَّلِ في ٱلإطْارِ. ٱلأَخْضَرَ  $\overline{2}$ 3 5 1  $\boldsymbol{\varDelta}$ أَلْمَجْمُوعَةُ أ .<br>المُحمُوعَةُ د أَلْمَجْمُوعَةً ج .<br>المجموعة ب  $\overline{[\cdot]}$ :  $\Box$  $\lceil \cdot \rceil$  $\Box$ .<br>جُزُوا لوحات إلى إطار الصحيح الملائم. اضغطوا على القالي للاستمرار .

## **الصحيح والقسمان**

بطرق مختلفة:

في هذه الشفيفة وفي الشفيفة التي تليها توجد مباراة بين أربع مجموعات. يجب تقسيم التالميذ في أربع مجموعات قبل بداية الفعالية. ترسل كلّ مجموعة ممثّلا إلى الحاسوب.

عند الضغط على الز ّر **الختيار لعبة جديدة** يمكنكم الوصول إلى الفعاليات اآلتية.

- لوحات عدد النقاط في قسمها الواحد هو العدد الذي يلي عدد النقاط الذي في فسمها اآلخر.
	- لوحات عدد النقاط في قس َميها أكبر من .3
	- -
	-

تصنيف أخرى، وهكذا دواليك حتى نهاية الفعالية.

**اقتراحات لتصنيفات يقترحها العرض:**

● لوحات عدد النقاط في قسمَيها متساوٍ.

- لوحات عدد النقاط في قس َميها أصغر من .4
	- لوحات في قس َميها عدد فرد ّي من النقاط.
	- لوحات في قس َميها عدد زوج ّي من النقاط.

جِدُوا ٱللَّوْحات ٱلْمُلائمَةَ للْمَجْمُوعَة. 도 : : : : : : : : 1 -120 لَوْحاتٌ عَذَدُ ٱلنَّقَاطَ في قَسْمَنِهَا مُتَسَاوِ . <u>जनगणमा</u> anan a riski  $\Box$  $::|$   $::|$ r. Sisi  $\lceil \cdot \rceil$  :  $\lceil \cdot \rceil$ جُرُوا اللوحات الملائمة إلى الطاولة. في النهاية، اصغطوا على أنهيتُ.

# **طريقة واحدة** قد عملوا بها، هي التطرّق إلى كميّة نقاط واحدة فقط من الكميّتين اللتين تظهران على كلّ واحد من قسمَى اللوحة. مثلا، ترتيب مجموعة فيها تظهر على كلّ اللوحات كميّة من 3 نقاط، أو كلّ اللوحات التي لا تظهر عليها أيّ نقاط في أحد القسمين.

في نهاية فعالية التصنيف يوصى بإجراء نقاش مع التالميذ في ماهيّة الفعالية، ولفت انتباههم إلى عملهم

**طريقة أخرى** قد عملوا بها، هي التطرّق إلى مجموع الكميّتين اللتين تظهر على كلّ لوحة. مثال، لوحة مجموع النقاط عليها أكبر من 2، أو لوحة مجموع النقاط عليها زوجيّ أو فرديّ.

**طريقة أخرى** هي المقارنة بين الكميّتين اللتين على كلّ لوحة. مثال،

في قسمَى اللوحة عدد زوجيّ أو عدد فرديّ من النقاط، وإلخ.

مثل هذا النقاش يمكن أن يشجّع التلاميذ في نظر هم لعلم الأعداد

تكون عّدة إجابات أو عّدة طرق للوصول إلى الجواب.

بشكل موسّع، و هذه أيضًا فرصة للتأكيد من أنه لكلّ سؤال يمكن أن

في الشفيفات الآتية يقترح العرض تصنيفات مختلفة. إذا قد صنّفتم

بالطريقة المقترَحة، يجب الضغط على ا**لتال***ي،* وستُعرَض طريقة

على الممثّل جرّ لوحة مجموعته إلى إطار الصحيح الملائم، بحسب نتيجة تمرين جمع الكميّتين الموجودتين على قسمَى اللوحة. مثلا، تلائم اللوحة  $\begin{pmatrix} \bullet & \bullet \ \bullet & \bullet \end{pmatrix}$ الصحيح 3، لأنه يساوي مجموع النقاط عليها 3.

عندما يجرّ الممثِّلون اللوحات إلى مكانها الملائم، يمكن باقي التلاميذ أن يصنّفوا اللوحات التي بحوزتهم إلى ֧֪֖֧֪֦֧֦֧֦֦֖֦֧֪֦֧֦֧֦֧֦֧֪֧֟֟֟֟֟֟֟֟֟֟֟֟֟֬֟֟֟֬֟֟֓֟֬֟֟֬֟֟֬֟֓֬֓֟֬֟֩֓֬֓֝֬֟֟֬֝֬֝֬֝֬֝֬֟֩֬ األعداد الصحيحة المالئمة. إلجمال الفعالية مرفقة ورقة عمل يمكن طباعتها. الأعداد الصحيحة التي في هذه الشفيفة هي: 1، 2، 3، 4، 5.

عند جرّ اللوحة إلى الصحيح المالئم تفوز المجموعة بـ"نجمة". من المهّم أن يشرح التالميذ طريقة التنفيذ، مثال: جرر ُت اللوحة التي في قسمَيها نقطتان و3 نقاط إلى الصحيح 5، لأنه 2 زائد 3 يساوي .5 في هذه المرحلة يجب اختيار ممثّل واحد من كلّ مجموعة وتكرير السيرورة حتى نهاية تصنيف كلّ اللوحات. 9 10 في نهاية تصنيف كلّ لوحات المجموعات يجب الضغط على **التالي**، اَلْمَجْمُوعَةُ أ  $\boxed{\cdots}$  $\boxed{\cdot | \mathbb{E}}$ والوصول إلى استمرار الفعالية مع الأعداد الصحيحة التالية:  $.10 \cdot 9 \cdot 8 \cdot 7 \cdot 6$ هنا أيضًا، كما في الشفيفة السابقة، يصل في كلّ مرحلة ممثّل من كلّ مجموعة إلى الحاسوب ويجرّ لوحة إلى الصحيح المالئم، حتى استخدام جميع اللوحات. إذا صنّف التلاميذ اللوحات بشكل شخصيّ بواسطة ورقة العمل، يمكن إجراء نقاش أيّ لوحات لم نستعملها؟ )اللوحة التي قس َميها هما 5 َو،6 واللوحة التي قس َميها 6 َو6(. ما هو الصحيح الذي يساوي مجموع النقاط عليهما؟

عند الضغط على الز ّر **الختيار لعبة جديدة** يمكنكم الوصول إلى الفعاليات اآلتية.

## **؟ أ ّي لوحة هي الشاذّ**

في كلّ واحدة من الشفيفات الآتية تُعرَض أربع لوحات مختلفة. على التلاميذ أن يختاروا أيّ لوحة هي الشاذ، وأن يعلّلوا اختيار هم أ **:** هنا أيضًا يمكن التلاميذ اختيار كلّ واحدة من اللوحات كلوحة شاذّة، ثىرط أن يعلّلوا اختيار هم عندما نضغط على لوحة، تُلوَّن اللوحة. تشطب ضغطة ثانية اللون.

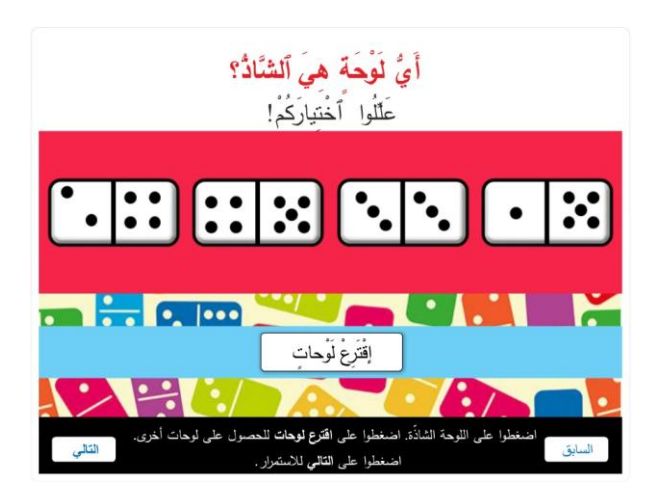

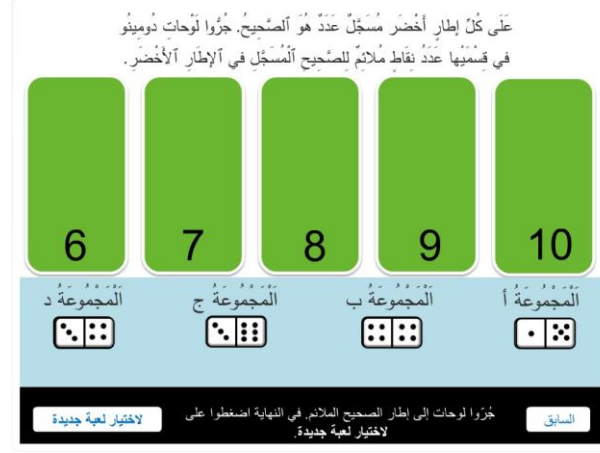

**الشاذ " ّ** في هذه الطريقة يمكن تلخيص إمكانيّات الجواب المالئم للسؤال: **"أ ّي لوحة هي ؟** مثال، في اللوحات التالية:

#### $[\cdot|::][\cdot|\cdot]$  $\lceil \cdot \rceil$  ::  $|\mathbf{C}|\rangle$

֢֧֦֧֚֚<u>֚</u> يمكننا أن نقول إنه اللوحة هي الشاذ، لأنه مجموع نقاطها يساوي 6، وفي باقية اللوحات يساوي مجموع النقاط .5

يمكن أيضًا أن نعلّل أنه هذه هي اللوحة الوحيدة التي في قسمَيها كميّة ملائمة لعدد زوجيّ. يمكننا أن نقول إنه اللوحة مع الصحيح الشاذ، لأنه في أحد قسمَيها لا توجد نقاط أبدًا . **:** تعليل آخر: في كلّ واحدة من اللوحات تظهر كميّة من 4 نقاط أو كميّة من نقطتين، وفقط في هذه اللوحة ال تظهر هذه الكميّة. ֦֧֦֧֖֖֖֚֚֚֚֝֝֬<br>֧֪֪֚֝<u>֚</u> اللوحة ، ألنه فيها كمّيتان مالئمتان لعددين متتاليين إمكانيّة أخرى: هي الشاذ .

> في نهاية كلّ فعالية يجب الضغط على الزرّ **الختيار لعبة جديدة**. في نهاية كلّ الفعاليات يجب الضغط على **النهاية**. عندما نضغط على هذا الزرّ نصل إلى شفيفة النهاية، فيها توجيه للتالميذ أن يبدعوا لعبة جديدة من عندهم من لوحات الدومينو.

> > **نقاش لإلجمال:** هل عرفتم اللعبة قبل الدرس؟ ما هو الجديد في هذا الدرس؟

 $|\cdot|$  :::

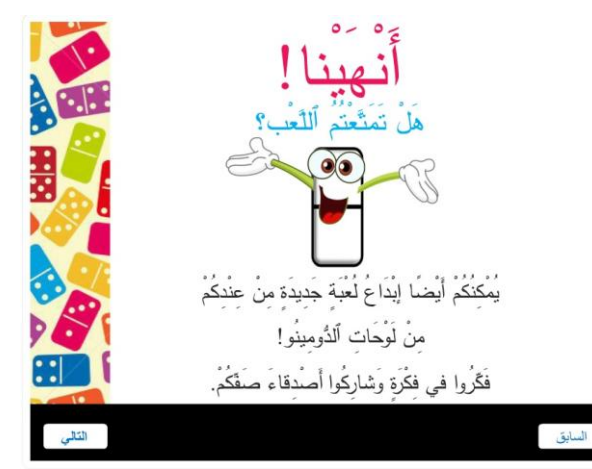

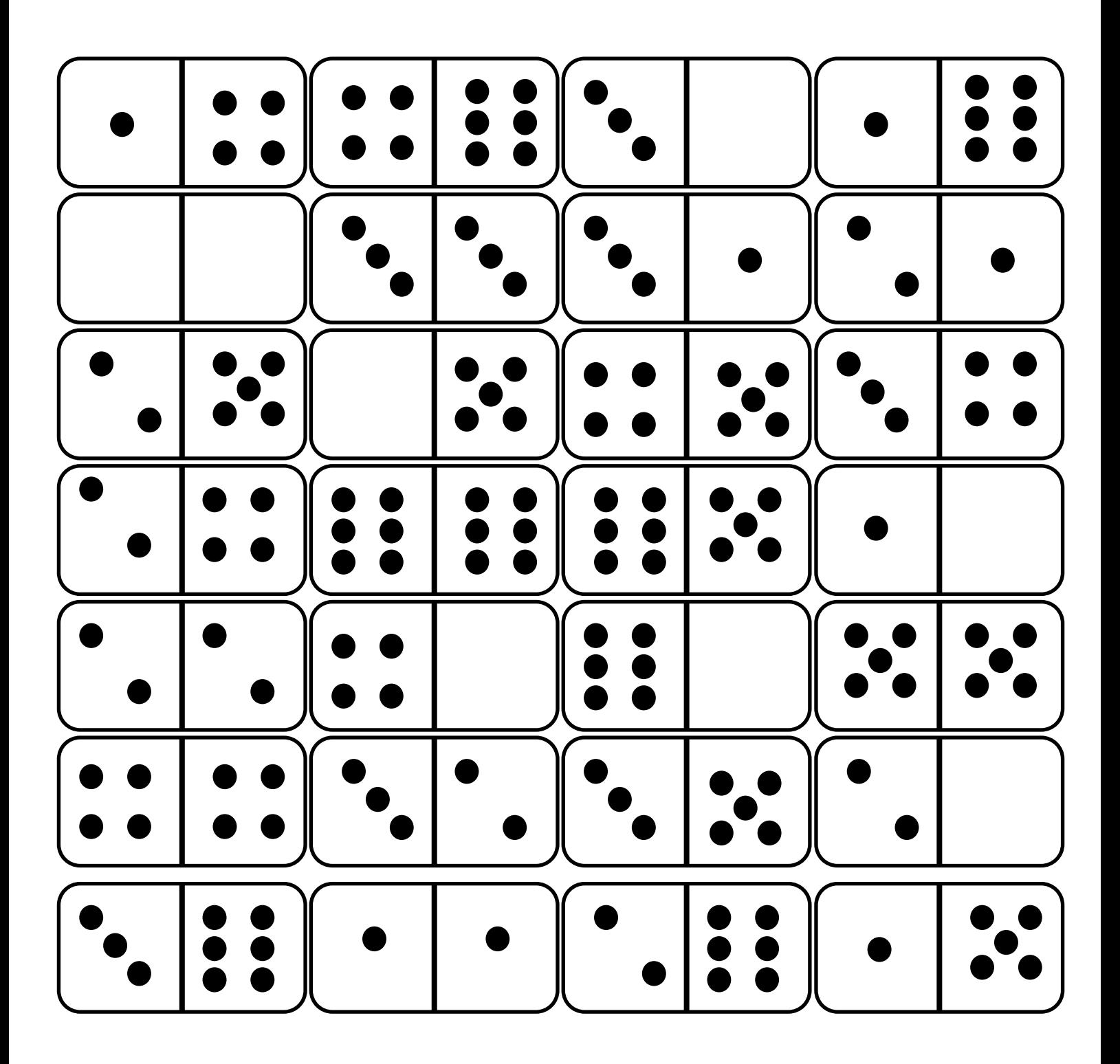